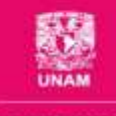

9º Encuentro universitario de mejores prácticas de uso de TIC en la educación

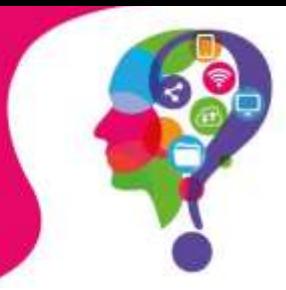

# **Enseñanza de los principios de la Gestalt con tecnología digital mediante Manim de Python**

#educatic2023

¿Aprendimos a enseñar con tecnología?

**González Videgaray, MariCarmen** mcgv@unam.mx

> **Romero Ruiz, Rubén** rubenr@unam.mx

Facultad de Estudios Superiores Acatlán Universidad Nacional Autónoma de México

## **Resumen**

Dentro de la licenciatura en Ciencia de Datos de la UNAM se imparte la asignatura de Visualización de la Información. Uno de los temas de esta asignatura son los principios de la Gestalt, que son un conjunto de teorías que se centran en cómo percibimos y organizamos la información visual. Estos principios fueron desarrollados por un grupo de psicólogos y filósofos alemanes a principios del siglo XX. Uno de los propósitos de la asignatura es que los alumnos conozcan estos principios, pero además que puedan aplicarlos en la visualización de datos. Para ello, se eligió como software aplicativo la biblioteca Manim, de Python, ya que permite crear animaciones y generar videos de alta calidad con figuras geométricas, texto, imágenes, fórmulas y funciones. Esta biblioteca fue creada recientemente por Grant Sanderson y tiene varias versiones, una de ellas es la de Manim Community Edition. En esta ponencia se describe cómo utilizaron la biblioteca Manim los alumnos de Ciencia de Datos del semestre 2023-II y se reflexiona sobre los principales resultados.

# **Introducción**

Dentro de la licenciatura en Ciencia de Datos de la UNAM, en la sede de la Facultad de Estudios Superiores Acatlán, se imparte la asignatura de Visualización de la Información. Uno de los temas de esta asignatura son los principios de la Gestalt, que son un conjunto de teorías que se centran en cómo percibimos y organizamos la información visual. Estos principios fueron desarrollados por un grupo de psicólogos y filósofos alemanes a principios del siglo XX (Ware, 2013). En la Figura 1 se pueden observar algunos ejemplos más o menos conocidos de estos principios.

Dentro de la asignatura de Visualización de la Información no sólo se tiene como objetivo que los alumnos conozcan e identifiquen estos principios, sino que puedan aplicarlos de manera correcta para presentar, analizar, explorar y contar historias (*storytelling*) con datos. Por ello, es importante que realicen ejemplos de su aplicación con algún software apropiado.

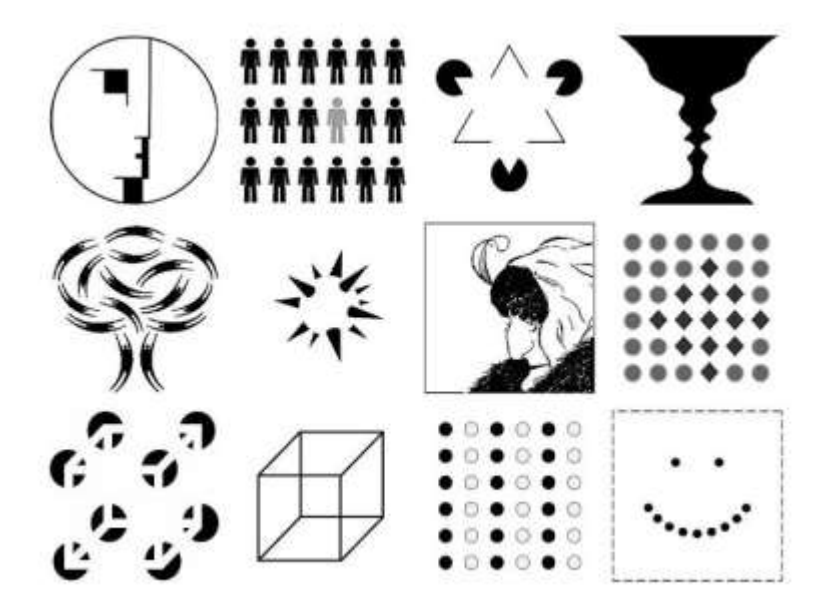

**Figura 1.** Ejemplos de principios de la Gestalt.

Fuente: https://commons.wikimedia.org/wiki/File:Gestalt\_Principles\_Composition.jpg

A continuación, se describen brevemente algunos principios de la Gestalt que pueden usarse en visualización de la información. En seguida, se explica cómo se implementaron estos principios, por parte de los estudiantes, con la biblioteca Manim del lenguaje de programación Python.

#### **Principios de la Gestalt**

El número de principios de la forma o de la Gestalt varía un poco, según la fuente que se consulte. En este caso se seleccionaron siete principios que pueden ser de utilidad para la visualización de información, sobre todo de tipo estadístico, con gran cantidad de datos:

- 1. Proximidad: los elementos que están cerca uno de otro, tienden a ser percibidos como un todo o como unidad.
- 2. Semejanza: los elementos que son semejantes tienden a ser percibidos como un todo o como unidad. "La similitud entre los diferentes elementos puede ser de forma, color, tamaño o textura" (Llasera, 2021).
- 3. Encierro: si se tienen varios objetos, al delimitarlos con una figura que los contiene, se convierten en una unidad.

- 4. Simetría: en ella se encuentra el equilibrio en la disposición de los objetos, alrededor de un punto o un eje. Este equilibrio favorece la comprensión, a diferencia de cuando se observan figuras desordenadas.
- 5. Cierre: nuestra mente tiende a completar las figuras que no están cerradas, dándoles significados y formas estables. También se llama principio de compleción (Gonzalvo, 2019).
- 6. Continuidad: "el ojo puede crear visualmente la continuidad de una línea" (Llasera, 2021).
- 7. Conexión: cuando conectamos los elementos, por ejemplo, con una línea, se perciben como grupo, independientemente de su forma, color, tamaño o textura.

#### **La biblioteca Manim de Python**

Se tomó la decisión de usar Manim, que es una biblioteca creada recientemente por Grant Sanderson (Sanderson, 2023), porque permite producir videos de alta calidad con figuras geométricas, funciones matemáticas, ecuaciones y texto, todo con animaciones, que es el núcleo principal. La biblioteca, al igual que Python (Python Software Foundation, 2023), es software libre y gratuito. Para usar Manim se eligió la versión de Community Edition (The Manim Community Dev Team, 2022b) por ser estable y bien documentada.

Manim tiene su curva de aprendizaje escarpada y requiere de una instalación que no es inmediata. Sin embargo, puede usarse en el entorno de desarrollo Google Colab, sin necesidad de instalar nada en nuestro equipo de cómputo y aprovechando los recursos de la nube de Google.

Para utilizar Manim en Google Colab es necesario hacer la instalación con unas cuantas instrucciones que se copian de la documentación (The Manim Community Dev Team, 2022a). Esto tarda de tres a cuatro minutos en correr. Hecho esto, se reinicia el entorno de ejecución y, posteriormente, se importa la versión actual correspondiente de la biblioteca de Manim.

Manim funciona con tres elementos sustanciales: (a) la escena (Scene), donde se desarrolla toda la presentación y ocurren las animaciones; (b) los Mobjects, que son los objetos que se presentan y que básicamente pueden ser figuras geométricas, texto, ecuaciones o funciones matemáticas; y (c) las animaciones, que dan vida a los objetos.

En la Figura 2 se muestra el código de Manim para crear un círculo rojo al centro de la pantalla. Este círculo aparece dos segundos y se transforma en una estrella, también roja, de manera animada, con la opción de descargar el video que se generó, en formato MP4.

Puede verse que primero se ejecuta la función "mágica" que indica que el video será de baja calidad (*quality low*), para que sea rápido y ocupe menos espacio en memoria. Pero pueden hacerse videos de más calidad

con qm, qh o qk. Después, se declara la clase, que contiene la escena. Se crea el constructor con el círculo, la estrella y, posteriormente, se agrega el círculo a la escena. Para, por último, transformar el círculo en la estrella.

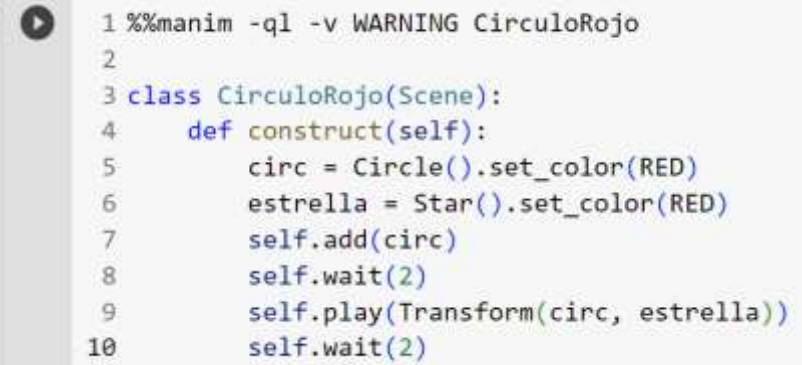

**Figura 2.** Código para la creación de un círculo rojo que se transforma en una estrella, con Manim.

Fuente: Elaboración propia.

Este es un ejemplo de código en Manim, donde puede apreciarse la relativa facilidad de crear y animar figuras. Con esta biblioteca se pidió a los alumnos de Ciencia de Datos la instrumentación de los principios de la Gestalt mencionados arriba.

#### **Implementación de los principios con Manim**

A continuación, se muestran cinco resultados de la implementación (Figuras 3,4,5,6 y 7), por parte de los alumnos de Ciencia de Datos de la FES Acatlán, de los principios de la Gestalt, utilizando la biblioteca Manim para ello (no se muestra el código). Se considera una innovación porque la biblioteca referida es relativamente nueva (2020) y para los alumnos representa un aprendizaje útil y pertinente para la carrera que cursan.

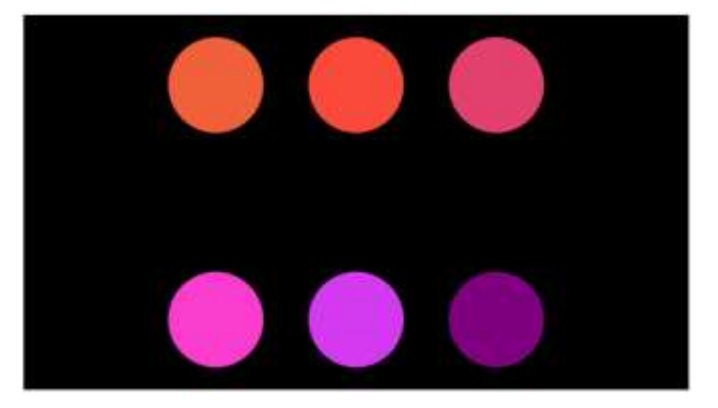

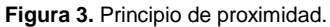

Fuente: Elaboración propia con Manim, por alumno de Ciencia de Datos.

**Figura 4.** Principio de semejanza.

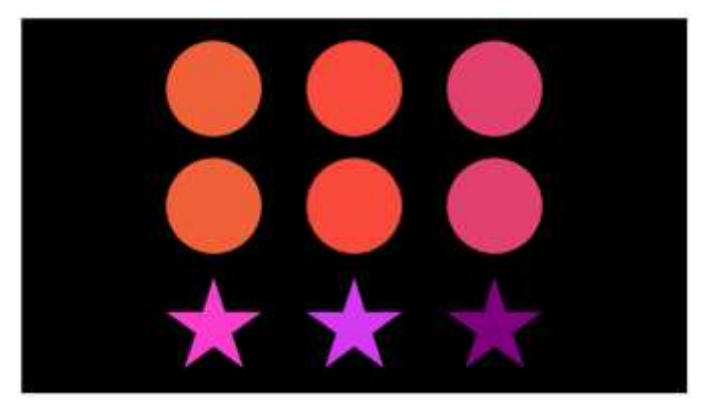

Fuente: Elaboración propia con Manim, por alumno de Ciencia de Datos.

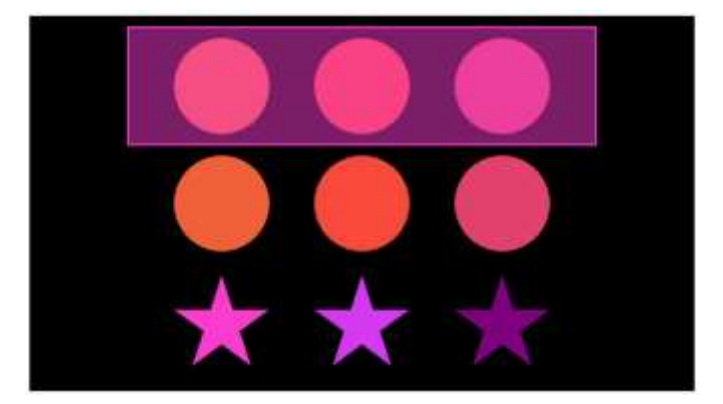

**Figura 5.** Principio de encierro.

Fuente: Elaboración propia con Manim, por alumno de Ciencia de Datos.

**Figura 6.** Principio de simetría.

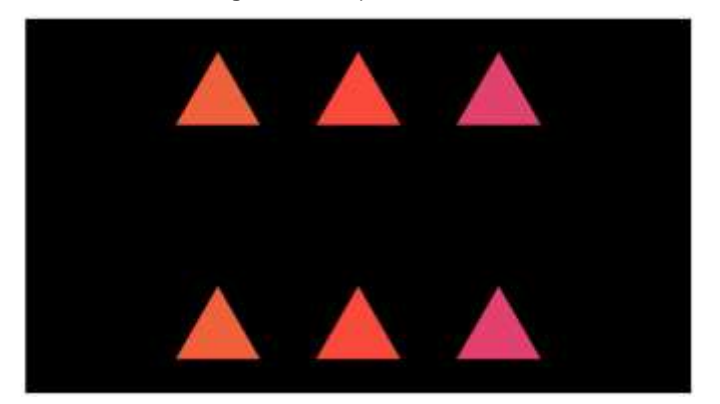

Fuente: Elaboración propia con Manim, por alumno de Ciencia de Datos.

**Figura 7.** Principio de conexión.

Fuente: Elaboración propia con Manim, por alumno de Ciencia de Datos.

### **Conclusiones**

Los alumnos se ven motivados por utilizar un software novedoso, que significa un reto para ellos, donde pueden aplicarlo a conceptos necesarios e importantes de la materia.

El proceso que se siguió corresponde al modelo de La Cátedra Digital (González Videgaray & Romero Ruiz, 2021), que se presentó en #educatic 22. Los alumnos están haciendo un tipo de programación diferente a lo que tradicionalmente hacen, lo cual representa una innovación para ellos y para nosotros como docentes.

Es interesante cómo conceptos de otra disciplina (psicología y percepción) se pueden incorporar a la programación de computadoras, a través de una herramienta tan eficaz como Manim en Python. También es muy importante que los alumnos no sólo identifiquen y comprendan los principios de la Gestalt, sino que puedan aplicarlos en el entorno que les demandará su campo de trabajo.

La práctica docente pasó de ser de una forma expositiva de los temas de un área ajena a los estudiantes, a una serie de ejercicios creativos donde el alumno se involucra en el tema y ahora debe representar los principios de la Gestalt mediante código de Manim y generar las imágenes.

## **Referencias bibliográficas**

- González Videgaray, M. del C., & Romero Ruiz, R. (2021). La Cátedra Digital: un modelo hiflex para la contingencia sanitaria. *Revista Digital Universitaria*, *22*(1). https://doi.org/10.22201/cuaieed.16076079e.2021.22.1.8
- Gonzalvo, A. (2019). *Historias con Datos*. https://www.historiascondatos.xyz/dataviz-principiosvisualizacion-datos-gestalt/
- Llasera, J. P. (2021). *La Teoría de la Gestalt y sus leyes aplicadas al Diseño Gráfico*. https://imborrable.com/blog/teoria-de-la-gestalt/

Python Software Foundation. (2023). *Python* (3.11.3).

Sanderson, G. (2023). *3b1b / manim*. GitHub. https://github.com/3b1b/manim

- The Manim Community Dev Team. (2022a). *Google Colaboratory*. https://docs.manim.community/en/stable/installation/jupyter.html#google-colaboratory
- The Manim Community Dev Team. (2022b). *Manim Community*. Manim Community Edition. https://docs.manim.community/en/stable/index.html
- Ware, C. (2013). Static and Moving Patterns. *Information Visualization*, 179–237. https://doi.org/10.1016/B978-0-12-381464-7.00006-5